# Dynamic device management with Udev, HAL, and D-Bus **MARS**

Udev, HAL, and D-Bus provide automated hardware configuration, even if you plug in on the fly. We'll help you easily access new devices. **BY ERIC AMBERG**

@ n the old days, Linux pioneers were expected to install new hardware manually, but Linux now offers automatic hardware detection at system boot time, as well as on-the-fly configuration of pluggable devices – whether the device is a USB stick, a digital camera, or a Bluetooth phone.

The Udev subsystem takes the pain out of accessing new devices, and a pair of components known as the Hardware Abstraction Layer (HAL) and D-Bus provide an interface from the hardware to desktop applications.

## **Under the Hood**

Udev [1], which runs in the background as the *udevd* daemon, creates dynamic device files under */dev*

whenever it identifies a new device. The Udev daemon finds the devices at system boot time, and it also sets up new devices that are plugged in while the system is running – a feature that is commonly called *hot plugging*. The program might also create symbolic links for mass storage media such as disks or USB sticks under */dev/disk* to point to the physical device files under */dev*.

The Udev system makes sure device files are only created for existing devices. The kernel monitors the USB bus and detects the device you just plugged in. It generates a Uevent to report its findings to the Udev daemon. The Udev system processes the information by retrieving the data for the device from the kernel device database, Sysfs. The Udev rules specify what Udev does with the new

device. The rules, which are located under */etc/udev/rules.d/*, comprise a number of individual files that define actions for various events.

As Listing 1 shows, rule file names start with numbers. The idea behind the numerical approach is to specify the processing order because some dependencies might need to be resolved to complete the configuration.

If you are interested in more detail on creating Udev rules, check out the article at kernel.org [1].

If you are interested, you can watch Udev working. The Udevmonitor tool gives you this option. Udevmonitor shows you the kernel Uevents that occur when you plug in a device (say, a USB stick) along with the matching Udev responses (Listing 2).

All the lines starting with *UEVENT* relate to kernel messages, whereas the lines that start with *UDEV* identify Udev actions. The new device is accessible via the */dev/sdb1* device file, as you can see from the last line in Listing 2. A quick glance at */dev/disk/by-label* reveals a link with the name the USB stick used to register with the system. The matching symbolic link for the stick in this example is *DISK\_ IMG*, which points to */ dev/sdb1*, matching the Udevmonitor output. In this case, the system just used the name.

Many, but not all, devices register with their

**Hardware Detection KNOW-HOW** 

model designations, or at least with their manufacturers' names. In this example, *DISK\_IMG* is not very helpful.

In the case of USB devices, you can redefine the label for a device you plug in by issuing the *lsusb* command, as shown in Listing 3. The example here shows a Hewlett Packard keyboard and a digital camera, both of which are registered with their full device designations.

## **Abstract Art**

After Udev has completed its chores, the Hardware Abstraction Layer (HAL) [2] makes its contribution. The idea behind

HAL is that applications should be able to access hardware without the need to know anything about the details. HAL acts as an interface between the hardware and the applications.

To allow this to happen, HAL draws information from several sources. For one thing, it listens directly to system buses, for another, it retrieves information from Udev, the kernel, and certain other global and user-specific configuration files.

More information is stored in XML-formatted FDI files under */usr/share/hal/ fdi/information/*. The FDI files contain

long lists of information on devices by individual vendors, such as CD/DVD writers or digital cameras. HAL can draw on this resource to provide detailed information on the hardware.

If you want to view this information, you can either use *lshal* at the command line or launch a graphical front end, such as the HAL Device Manager (Figure 1), Gnome Device Manager, or KDE HAL Device Manager.

HAL, which is developed by the Freedesktop.org project [3], runs in the background in the form of the *hald* daemon. On top of this, it launches some

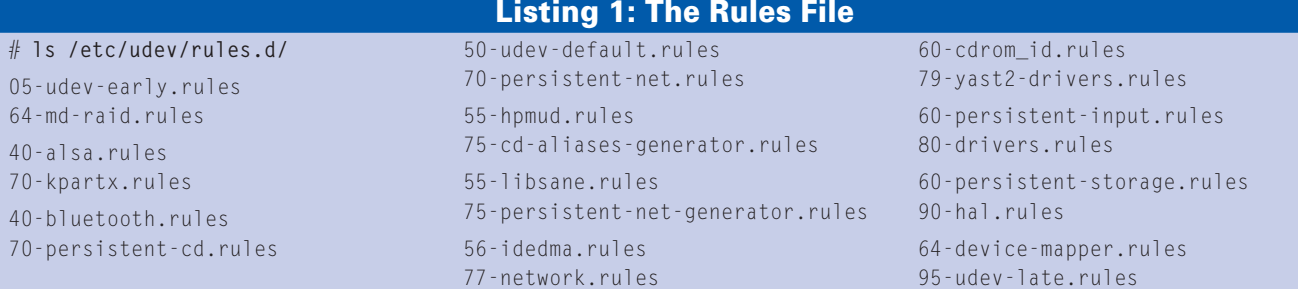

# Listing 2: Udevmonitor Output

# udevmonitor

udevmonitor will print the received events for: UDEV the event which udev sends out after rule processing UEVENT the kernel uevent

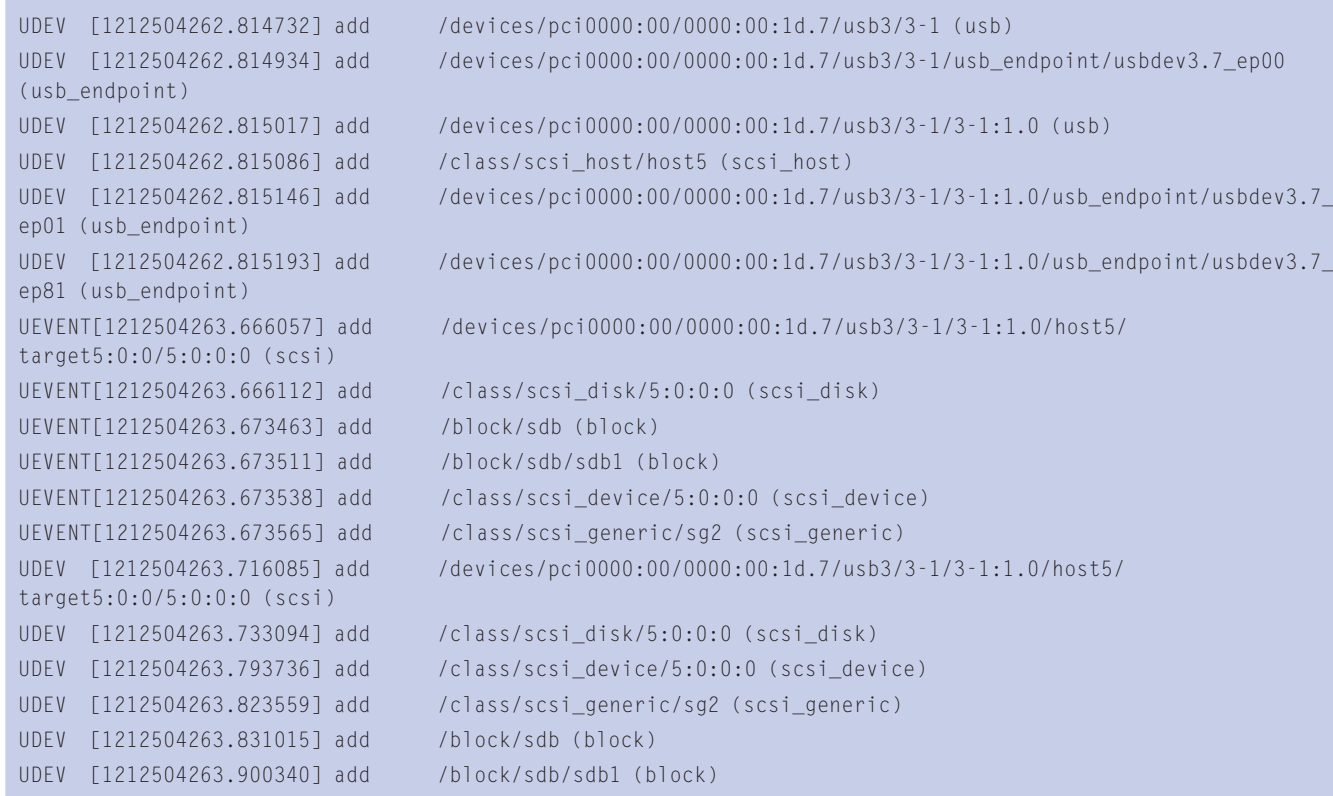

| $=$ $B$ $x$<br>v<br>Device Manager                           |                                 |              |                                                   |
|--------------------------------------------------------------|---------------------------------|--------------|---------------------------------------------------|
| File View Help<br><b>Devices</b>                             | Device Advanced                 |              |                                                   |
| <b>v</b> <i>Computer</i>                                     |                                 |              |                                                   |
|                                                              | Key                             |              | <b>Type Value</b>                                 |
| SynPS/2 Synaptics TouchPad                                   | block.device                    |              | string /dev/hds                                   |
| AT Translated Set 2 keyboard                                 | block.isvolume                  | int.         | 0.00 <sub>0</sub>                                 |
| PCI1225                                                      | block.major                     | int.         | 300x31                                            |
| $\triangledown$ $\cong$ PCI1225                              | block.minor                     | int.         | 0 (OxO)                                           |
| Mi ACX 100 22Mbps Wireless Interfa                           | block.no.partitions             | m.           | 0.00 <sub>W</sub>                                 |
| <b>ES1978 Maestro 2E</b>                                     | block storage device            |              | string /org/freedesktop/Halldevices/block_IC25N02 |
| <b>B2371AB/EB/MB PIIX4 ISA</b>                               | info.bus                        | string block |                                                   |
| ** a B2371AB/EB/MB PIIX4 IDE                                 | info.capabilities               |              | string block storage                              |
| * chIDE host controller                                      | info.categony                   |              | string storage                                    |
| w mille device imaster)                                      | info.parent                     |              | string Jorg/Treedesktop/Halldevices/ide. 0.0      |
| <b>MASTER HOURS TO BE SERVED</b>                             | info.product.                   |              | string IC25N020ATCS05-0                           |
| mi                                                           | info.udi                        |              | string /org/freedesktop/Hal/devices/block_IC25N02 |
| ch Volume (swan)                                             | inux systs path                 |              | string /sys/block/hda                             |
| ₩<br>IDE host controller                                     | Inux avais path device          |              | string /sys/block/hda                             |
| w = IDE device imaster)                                      | storage automount_enabled       | int.         | 1.00x11                                           |
| ELS-120 SLIM3 00 UHD Floor                                   | storage bus                     | string ide   |                                                   |
| w mIDE device (slave)                                        | storage.drive_type              | string disk  |                                                   |
| - TORISAN DVD-ROM DRD-U                                      | storage.firmware_version        |              | string CS2OA6LA                                   |
| <b>B2371AB/EB/MB PHX4 USB</b>                                | storage.hotpluggable            | int.         | 0.05x0                                            |
| w de LHCI Host Controller                                    | storage media_check_enabled_int |              | 1.00x11                                           |
| w de USB to PS2 Adaptor v1.12                                | storage.model                   |              | string IC25N028ATCS05-0                           |
| m Composite USB PS2 Conver                                   | storage physical device         |              | string Jorg/freedesktop/Hal/devices/ide_0_0       |
| Composite USB PS2 Conver                                     | storage.removable               | int.         | 0.0060                                            |
| m USB Hub Interface                                          | storage.sertal                  |              | sting CLP22SF2C3UR4A                              |
| <b>B2371AB/EB/MB PIIX4 ACPI</b>                              | storage veridor                 | string       |                                                   |
| 440BX/ZX/DX - 82443BX/ZX/DX H:                               |                                 |              |                                                   |
| M 440BX/ZX/DX - 82443BX/ZX/DX AX<br>Rage Mobility P/M AGP 2x |                                 |              |                                                   |
| ٠<br>Б<br>$\left  \cdot \right $                             | $\overline{1}$                  |              | ×                                                 |

Figure 1: The HAL Device Manager displaying HAL information.

auxiliary services when necessary. The services typically appear as entries starting with *hald-addon-* in the process list. A service typically monitors the status of a device.

If you find an entry for *hald-addon-storage: polling /dev/hda*, this means the device that follows */dev/hda* is currently being polled; it is a CD/DVD drive in this example.

## Taking the Bus to Work

Although HAL provides device information for applications, it does not communicate directly with them. This is the domain of D-Bus [4], which is also maintained by the Freedesktop.org project and interacts very closely with HAL.

## **GLOSSARY**

**Uevent:** Short form of User Event. This means a notification event from the kernel to programs in userspace. This memory area, which is separate from the kernel space, is populated by normal programs and non-kernel subsystems. The Udev subsystem runs in userspace.

**Sysfs:** A virtual filesystem that was introduced with kernel version 2.6. It is normally accessible under /sys and makes device and driver information defined in the Kernel Device Model, the kernel's internal device database, available to programs in userspace.

**IPC:** Short for Interprocess Communication, a method of communication and data exchange between processes on the same computer.

D-Bus is an IPC framework geared to the needs of desktop applications, and it is part of nearly any Linux distribution today.

D-Bus is used for communication between desktop applications within the same desktop session, as well as communication between the operating system and its components.

The idea behind the IPC framework has been around for some time. Both major desktops –

Gnome and KDE – made heavy use of completely different approaches in the past, with Gnome mainly relying on Corba [5] and KDE using DCOP [6]. Windows, which also has IPC services, relies on the proprietary DCOM [7]. Other IPC mechanisms also exist on

Linux, however, they are restricted to specific tasks.

D-Bus also runs as a daemon and provides two communications channels or buses. The system bus is launched at boot time and is available whether the user logs on to the GUI system or not; that is, it runs all the time.

If a user logs on to the graphical interface, a second bus is launched: the session bus. The daemon process, *dbus-daemon*, has two options for this: *--system* and *--session*.

Whereas the daemon process for the system bus reads its configuration parameters from the */etc/dbus-1/system. conf* file, the session bus parses */etc/ dbus-1/session.conf*. Incidentally, the dbus-launch program is used to launch the daemon.

Dbus-launch runs permanently as a daemon during a graphical user session, just in case it needs to launch further session bus processes.

After the user logs off, dbus-launch and the corresponding session bus terminate, leaving the system bus running. Figures 2 and 3 show the interrelationships.

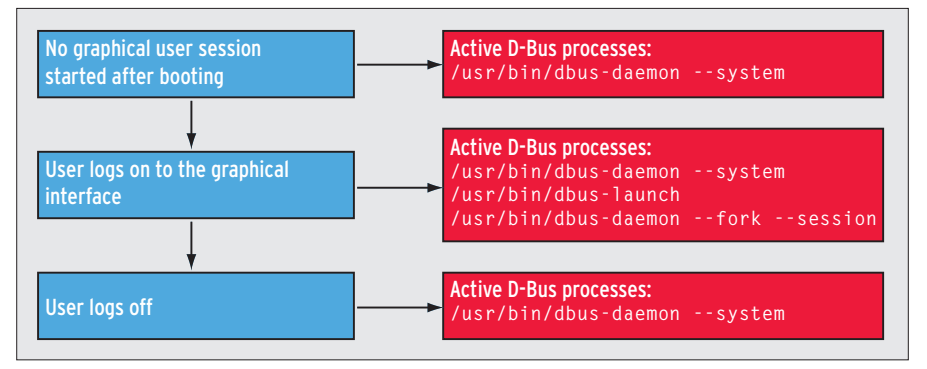

Figure 2: Although the D-Bus system bus runs permanently, the D-Bus launcher and the session bus only run during the user session.

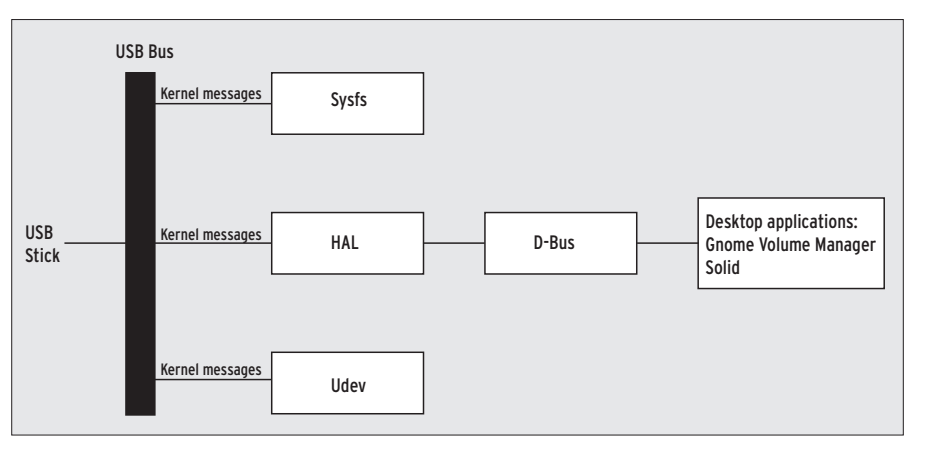

Figure 3: HAL organizes information on attached hardware and uses D-Bus to make the information available to applications.

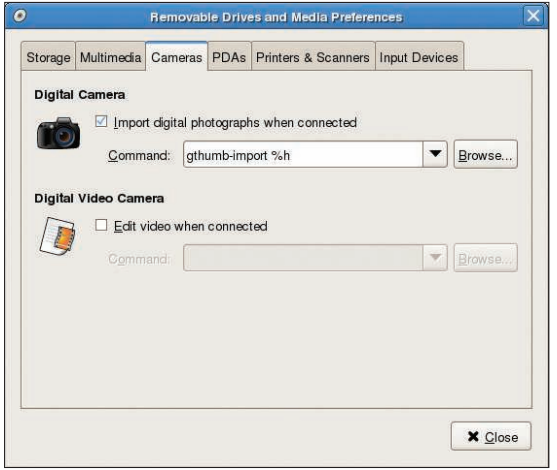

Figure 4: The Gnome Volume Properties tool helps you launch Gthumb-import when you connect your digital camera.

If an application requests a specific device class (such as *camera*, or *storage*) HAL uses D-Bus to notify the program as soon as the status of a device in this class changes. For example, the Gnome Volume Manager launches the gthumbimport import tool when you connect a camera (Figure 4).

KDE 4 has an applet in the form of a laptop icon labeled *Device Monitor*. The applet collaborates with D-Bus to display new hardware you plug in.

At the same time, it lets you launch a specific action depending on the device. For example, you could launch the Dol-

In the past, users had to manually mount devices such as CDs or DVDs, but Gnome systems now handle this task through the Gnome Volume Manager. The manager dynamically creates an icon on your desktop, which you can then click to access the CD or DVD. Other external mass memory devices, such as USB sticks, are also mounted automatically by the software. The Gnome Volume Manager creates a matching subdirectory under /media, where it mounts the device. The directory is named after the name the device uses

to register with the system.

device (Figure 5).

Depending on your configuration, the manager might also launch a matching application. In the case of mass storage devices such as CD/DVDs, USB sticks, or USB hard disks, you can launch the file browser to display the contents below the mount point for the dynamically mounted

If you connect a digital camera, the Gnome Volume Manager will launch an

phin file manager to display the content of any USB sticks you plug in.

KDE's Solid framework is configured via the system preferences. So far, hardware detection has only been implemented for HAL management, the network, and Bluetooth.

# Conclusions

Just a couple of years ago, configuring new hardware on Linux was a daunting task and just one more reason for newcomers to keep clear. Now, Linux offers convenient device management that pro-

vides trouble-free, dynamic handling of devices plugged in at run time – including WLAN sticks, digital cameras, and even camcorders. Linux can listen on interfaces such as Bluetooth and Firewire and, if necessary, not only integrate a device you plug in, but launch the matching application as well.

Fortunately, the trend in recent months has been toward standardizing the underlying technologies. Udev has already clearly ousted its predecessor, Devfs, and found its way into the Linux kernel. Now the Freedesktop.org-sponsored team of HAL and D-Bus is estab-

#### Hot-Wired

image viewer or the import routine associated with an image viewer.

The Gnome volume manager has a number of configuration options. Gnome Volume Properties dialog, which you can launch by popping up a terminal window in Gnome, handles the options (Figure 6).

For each device class, such as digital cameras, mass storage, printers, and scanners, you can define a specific response. This means that you can configure the system to, say, auto-detect and set up new printers.

KDE has a similar framework. Whereas KDE formerly experimented with homecooked solutions like Corba or DCOP, the developers moved to Udev/HAL/D-Bus some time ago. Both major desktop environments now use the same underpinnings for device management. KDE version 4 and later relies on the Solid program package to offer functionality similar to Gnome Volume Manager.

#### Listing 3: lsusb

#### # lsusb

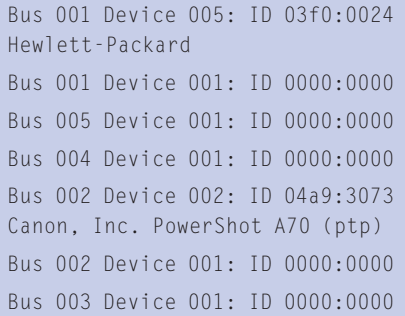

lishing itself in the face of competition from the previous Gnome and KDE favorites, Corba and DCOP.

This merge has greatly improved communications between the two desktop environments. Gnome already has a mature front end for dynamic device management with Gnome Volume Manager and related tools. KDE is following suit after considerable restructuring of its libraries in version 4.

The KDE Solid hardware library adds a new and powerful framework to make hardware management on KDE easier than ever. In the months to come, you can look forward to more dynamic device management fireworks.  $\blacksquare$ 

#### INFO

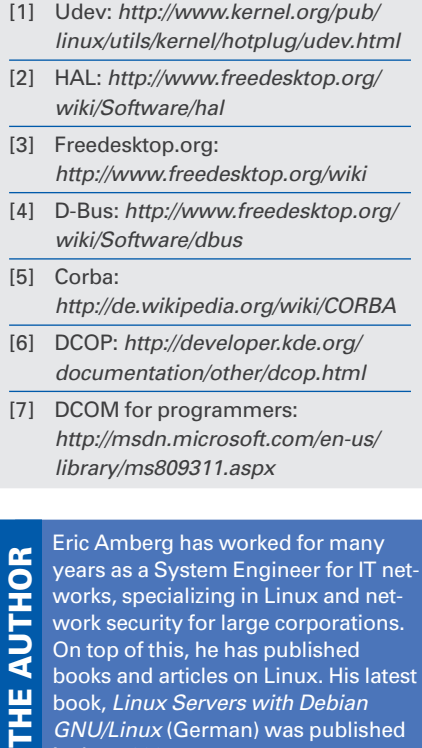

Linux Servers with Debian

GNU/Linux (German) was published in June 2007.